## **Tips for your telehealth visit (video)**

**For a video visit, you can use any of these devices:**

- An Android phone or tablet with Chrome
- An iPhone or iPad with Safari
- A desktop or laptop computer (Mac or PC) with Chrome
- We recommend headphones or earbuds that have a microphone, but you can also use the speakers and microphone on your device

After you schedule your appointment, we'll send you a link to your "virtual waiting room."

**Click the link ten minutes before your appointment time. Once you click the link, you will see the screen below. Type in your name and press "Check In."** 

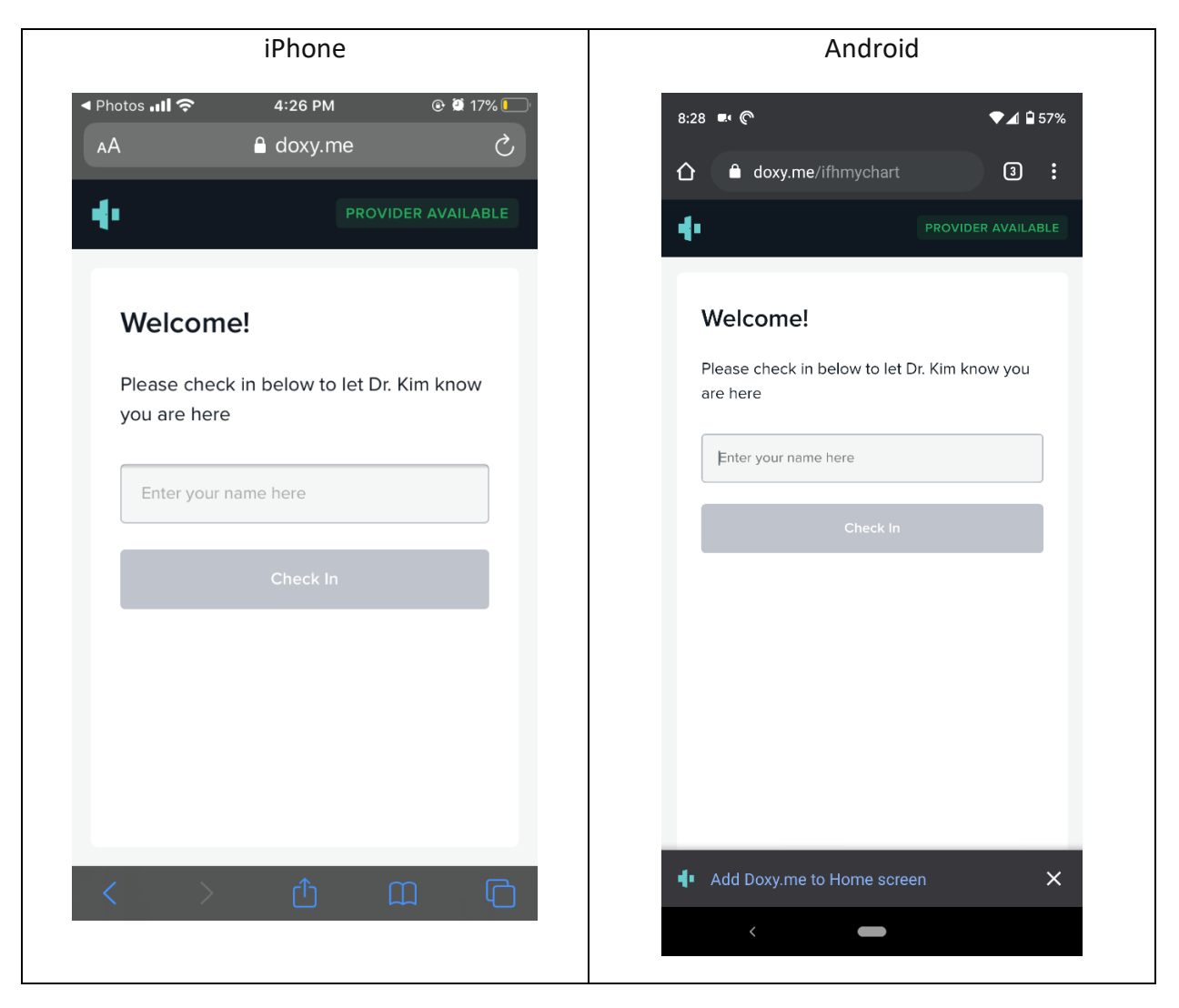

**Next, enable your camera and microphone.**

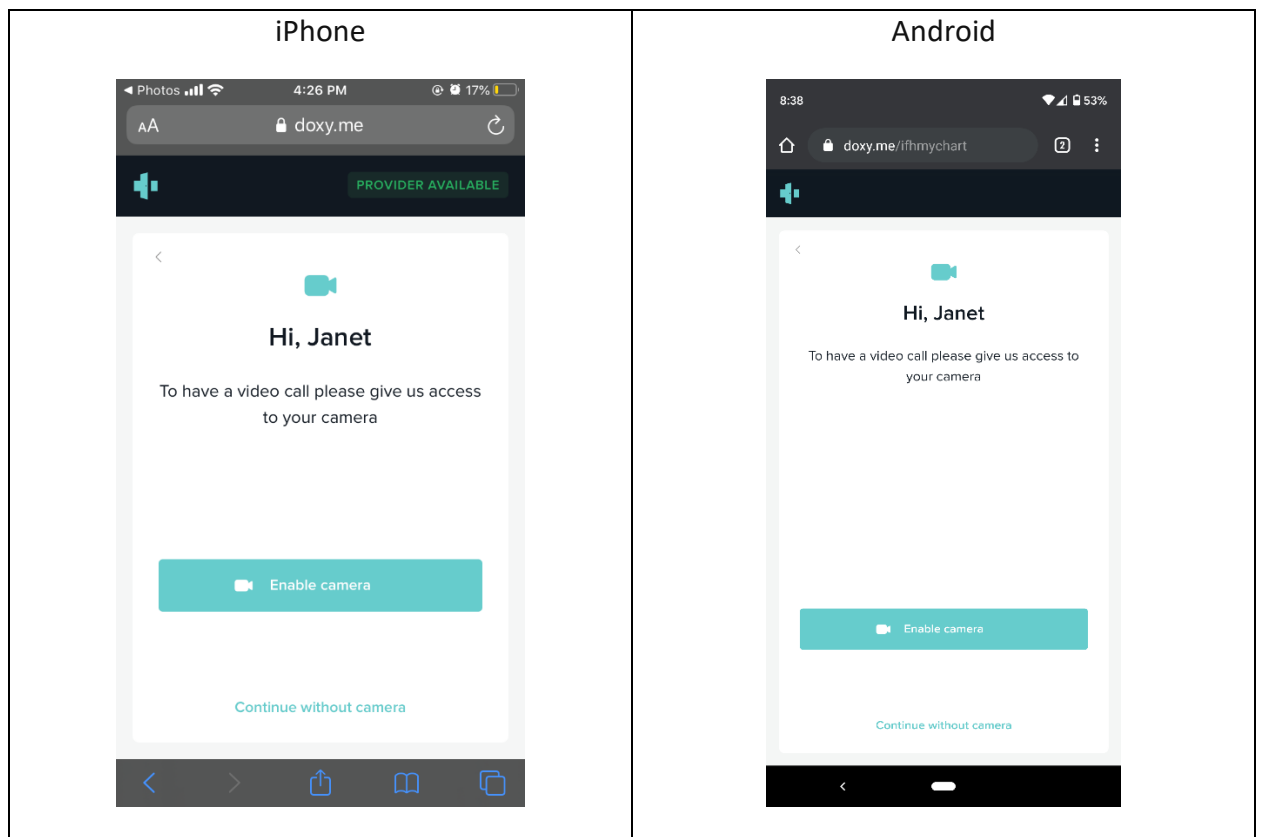

**Select "Allow" to allow access. If this doesn't work on Safari for your iPhone, go to page 4.** 

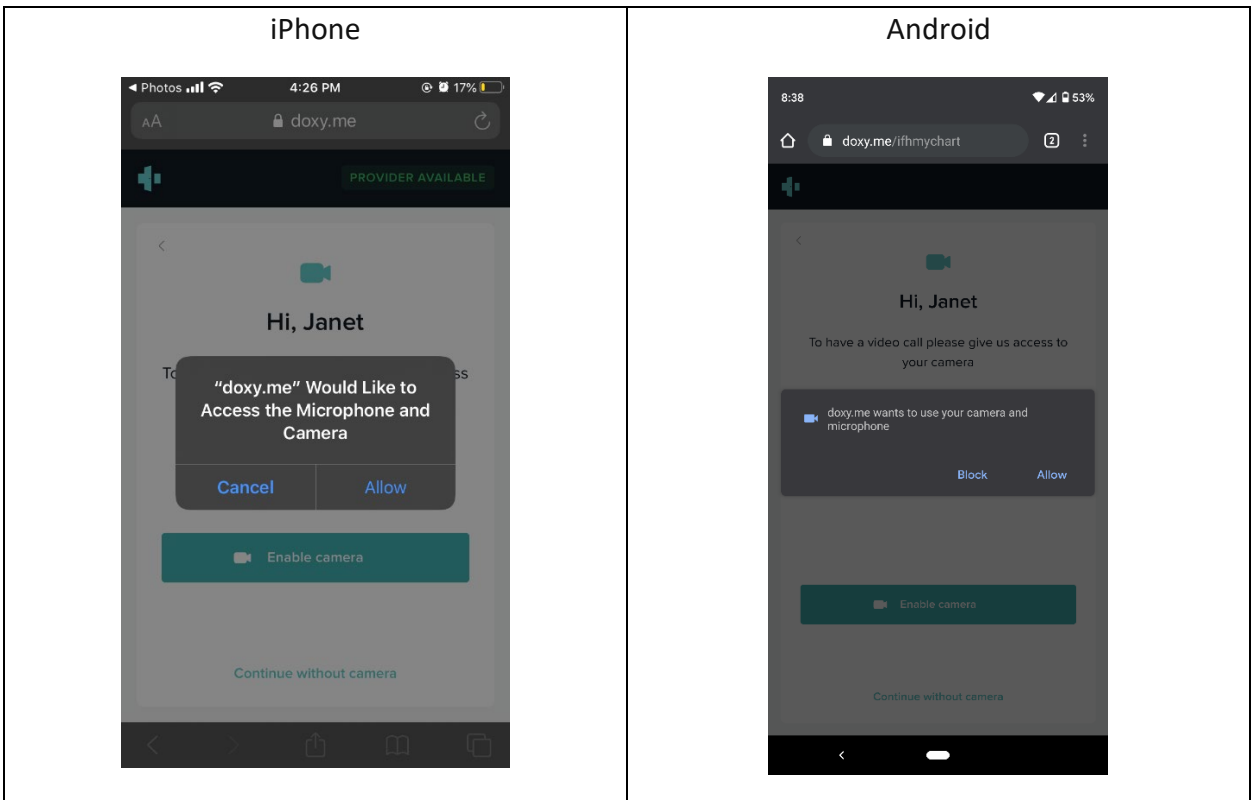

Page 2 of 5

**You will see a virtual waiting room until your health care provider is ready to join you. When your provider is ready, you will see them on your screen.** 

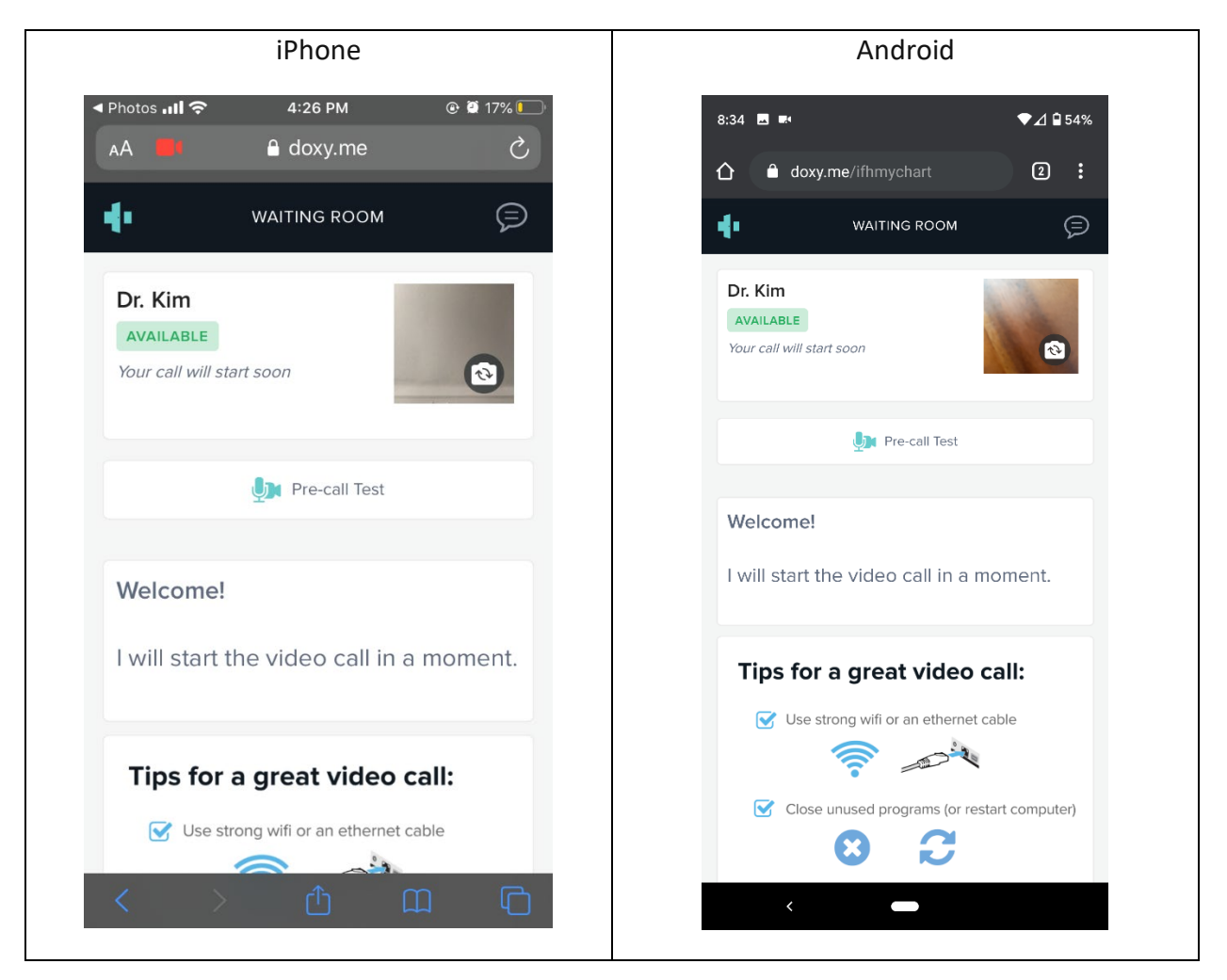

**If there's any problem with the connection, your provider will call you instead.**

**For help on camera and microphone access on specific desktop browsers:**

- [Allow access to camera in MacOS](https://help.doxy.me/en/articles/3727780-allow-access-to-camera-in-macos)
- [Allow access to camera in Chrome](https://help.doxy.me/en/articles/2427124-allow-access-to-camera-in-chrome)
- [Allow access to camera in Safari](https://help.doxy.me/en/articles/2427129-allow-access-to-camera-in-safari)

**For help enabling access to the microphone and camera on your iPhone for Safari, go to the next page.**

## **Microphone and camera access on Safari (iPhone)**

**To allow access to the microphone and camera on your iPhone for Safari, follow these steps.** 

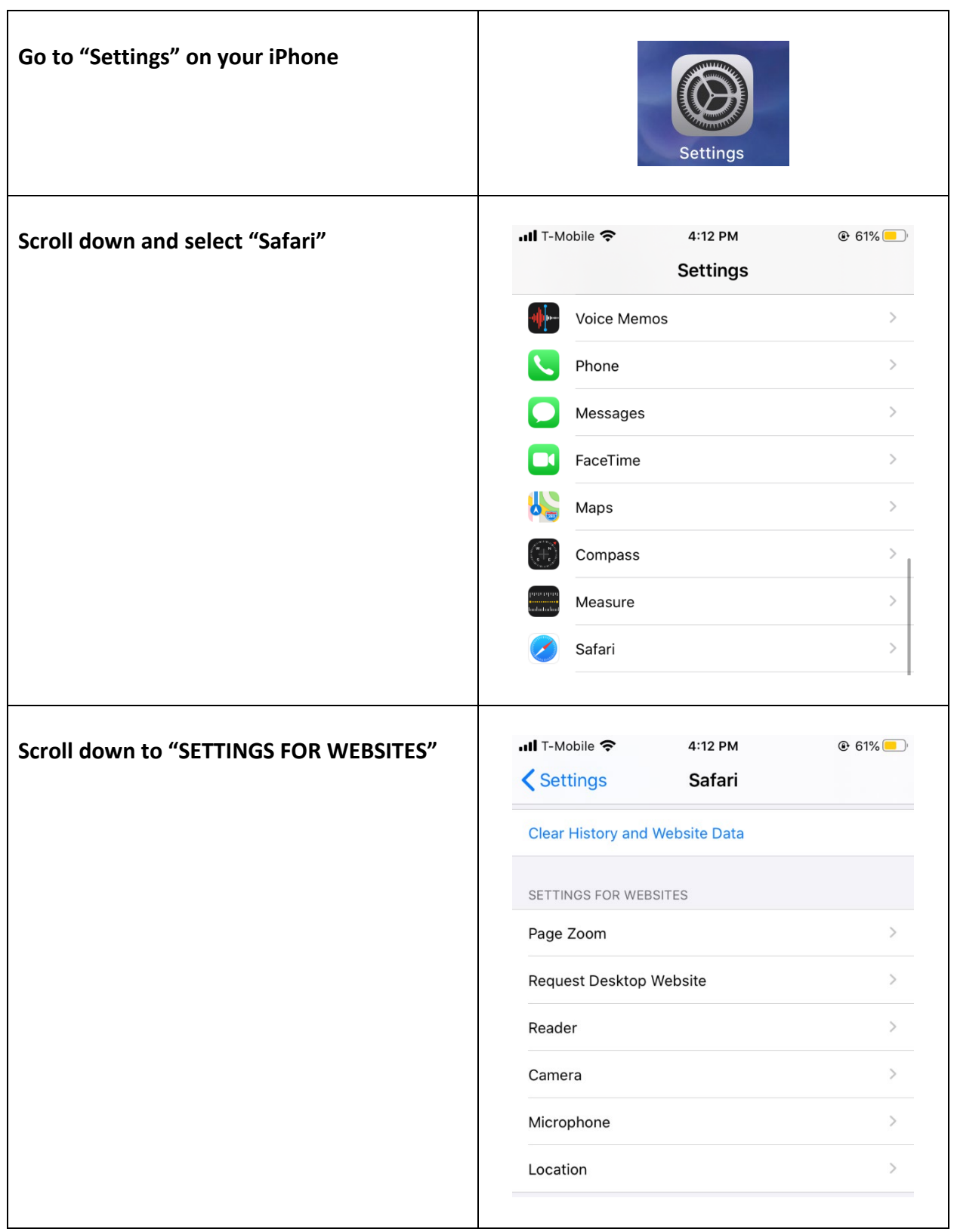

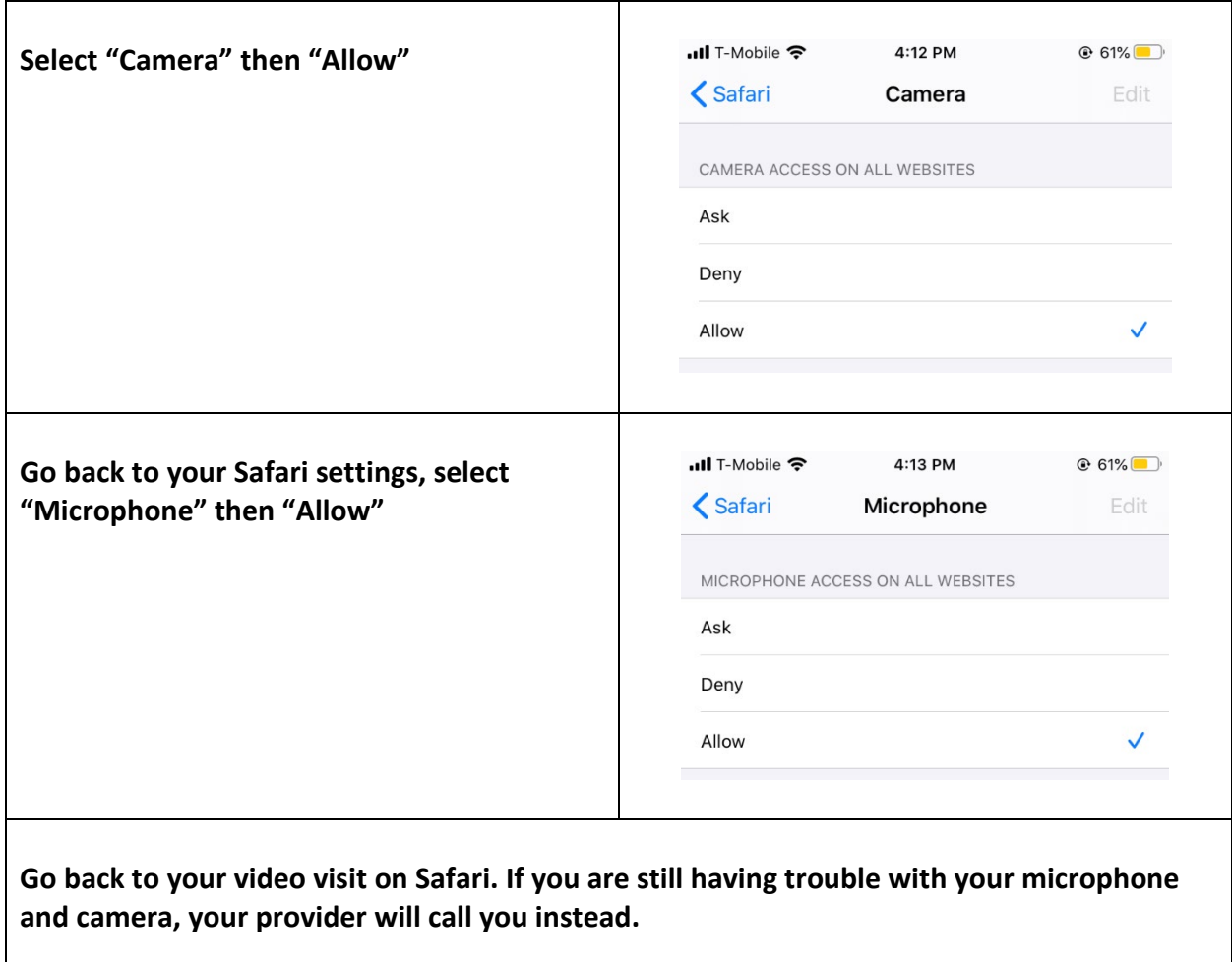

## **Other tips for video and phone visits:**

- If you are using a cellphone, tablet or laptop, make sure it is charged.
- Try to find a quiet space for your visit.
- If you have a scale, blood pressure cuff, measuring tape or a glucometer, have these ready so you can give information to your health care provider.
- If you can, measure your weight, blood pressure, height and blood sugar before your appointment.
- Just like at your regular visits, try not to do other things at the same time. Focus on paying attention to your conversation with your health care provider.

## **Thank you for scheduling a telehealth visit!**